# **TC53e Touch Computer**

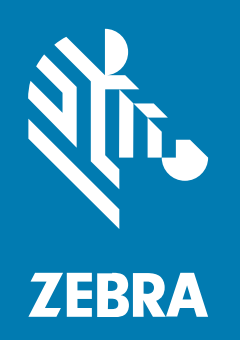

# **Kurzanleitung**

#### 2024/03/15

ZEBRA und der stilisierte Zebrakopf sind in vielen Ländern eingetragene Marken der Zebra Technologies Corporation. Alle anderen Marken sind das Eigentum ihrer jeweiligen Inhaber. ©2024 Zebra Technologies Corporation und/oder Tochterunternehmen. Alle Rechte vorbehalten.

Die in diesem Dokument enthaltenen Informationen können ohne vorherige Ankündigung geändert werden. Die in diesem Dokument beschriebene Software unterliegt einer Lizenz- oder Geheimhaltungsvereinbarung. Die Software darf nur in Übereinstimmung mit den Bedingungen dieser Vereinbarungen verwendet und vervielfältigt werden.

Weitere Informationen zu rechtlichen und urheberrechtlichen Vorschriften finden Sie auf:

SOFTWARE[:zebra.com/linkoslegal.](http://www.zebra.com/linkoslegal) URHEBERRECHTE UND MARKEN: [zebra.com/copyright.](http://www.zebra.com/copyright) PATENT: [ip.zebra.com.](http://ip.zebra.com/) GARANTIE: [zebra.com/warranty.](http://www.zebra.com/warranty) LIZENZVEREINBARUNG FÜR DEN ENDBENUTZER: [zebra.com/eula.](http://www.zebra.com/eula)

#### **Nutzungsbedingungen**

#### **Urheberrechtshinweis**

Diese Bedienungsanleitung enthält urheberrechtlich geschützte Informationen der Zebra Technologies Corporation und ihrer Tochterunternehmen ("Zebra Technologies"). Sie dient ausschließlich zur Information und zur Verwendung durch Parteien, die die hier beschriebene Ausrüstung verwenden und warten. Solche urheberrechtlich geschützten Informationen dürfen ohne ausdrückliche schriftliche Genehmigung von Zebra Technologies weder für andere Zwecke verwendet oder reproduziert noch an Dritte weitergegeben werden.

#### **Produktverbesserungen**

Die laufende Verbesserung von Produkten gehört zur Firmenpolitik von Zebra Technologies. Alle Spezifikationen und Designs können ohne vorherige Ankündigung geändert werden.

#### **Haftungsausschluss**

Zebra Technologies stellt mit entsprechenden Maßnahmen sicher, dass die veröffentlichten technischen Spezifikationen und Handbücher korrekt sind. Es können jedoch Fehler auftreten. Zebra Technologies behält sich das Recht zur Korrektur solcher Fehler vor und schließt jegliche Haftung für daraus entstandene Schäden aus.

#### **Haftungsbeschränkung**

In keinem Fall haftet Zebra Technologies oder eine Person, die an der Entwicklung, Produktion oder Lieferung des beiliegenden Produkts (einschließlich Hardware und Software) beteiligt war, für Schäden jeglicher Art (darunter Folgeschäden wie entgangener Gewinn, Geschäftsunterbrechung oder Verlust von Geschäftsinformationen), die aus der Verwendung, dem Ergebnis der Verwendung oder der Nichtverwendbarkeit des Produkts entstehen, selbst wenn Zebra Technologies von der Möglichkeit solcher Schäden unterrichtet wurde. Einige Rechtsgebiete lassen den Ausschluss oder die Beschränkung von Neben- oder Folgeschäden nicht zu, sodass die oben genannten Ausschlüsse und Beschränkungen möglicherweise nicht für Sie gelten.

# **Merkmale**

In diesem Abschnitt werden die Funktionen des TC53e-Touch-Computers aufgeführt.

**Abbildung 1** Front- und Seitenansichten

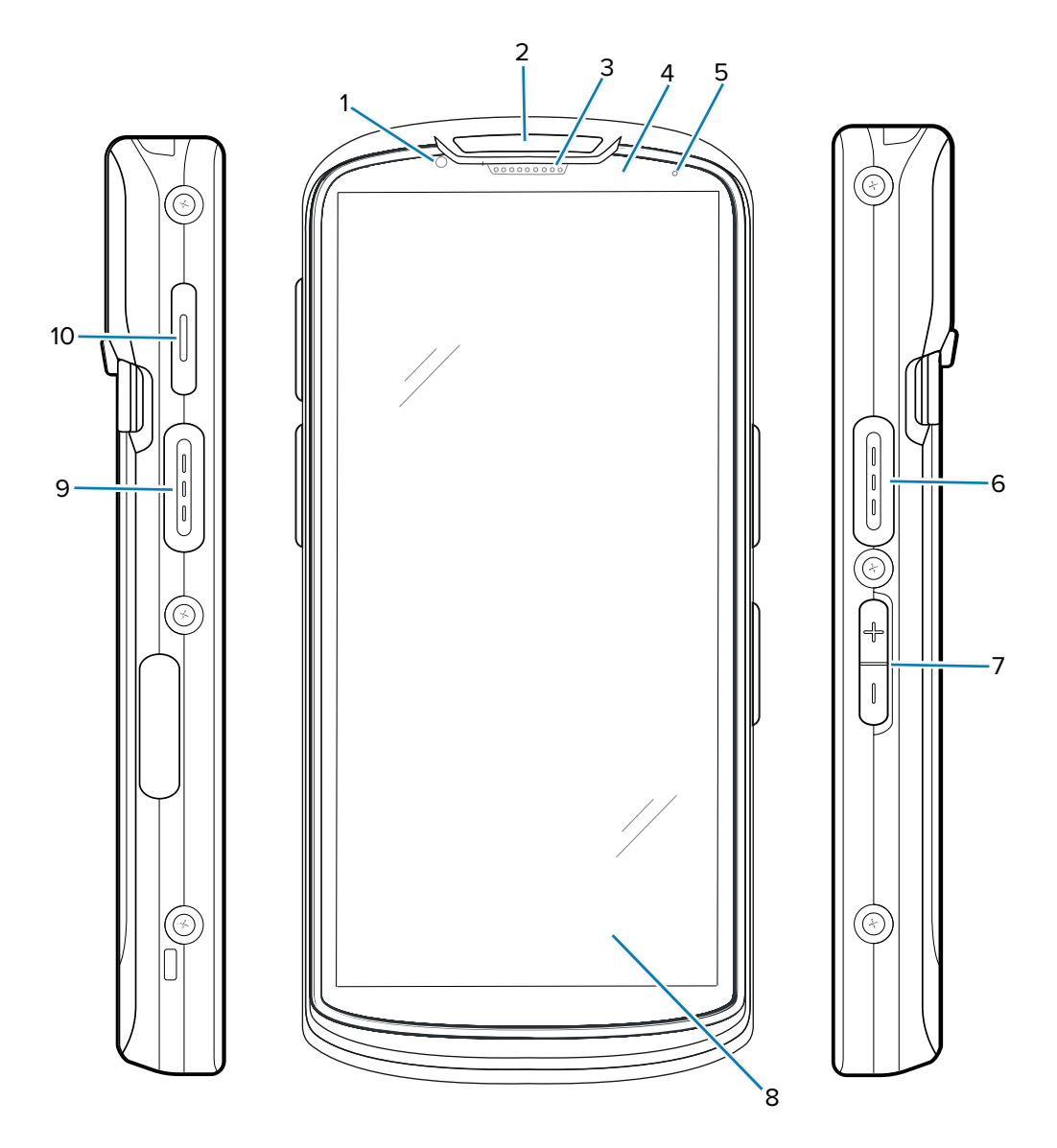

Tabelle 1 Front- und Seitenelemente

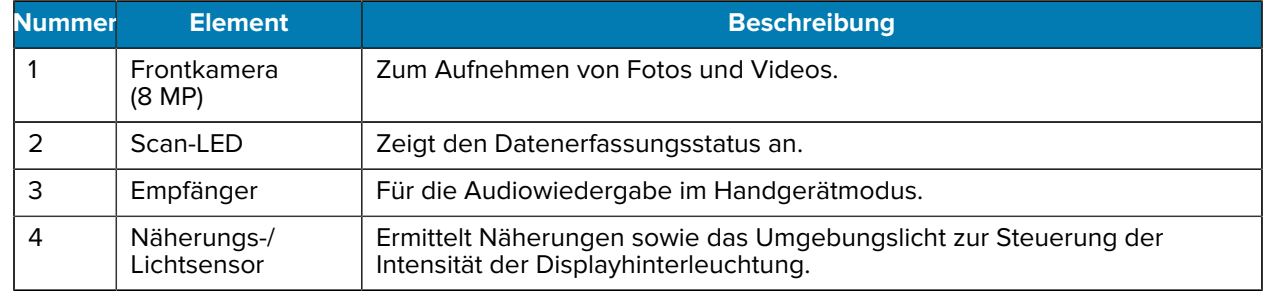

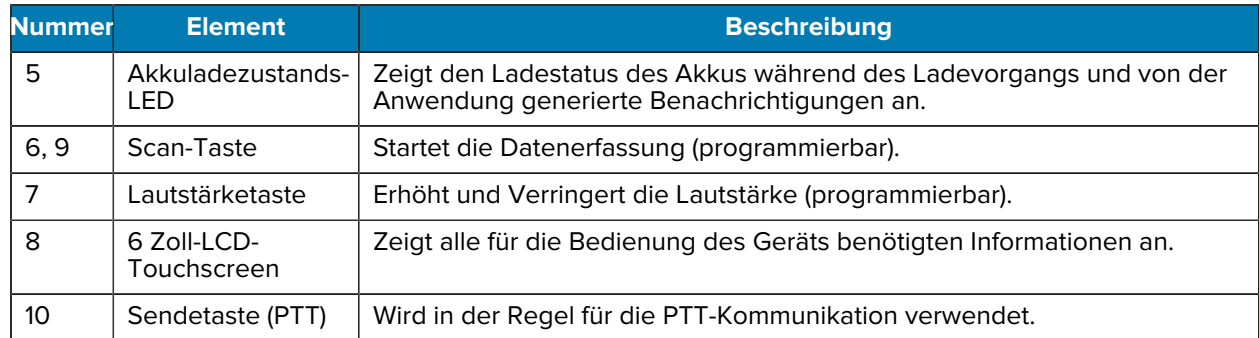

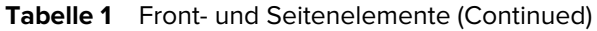

**Abbildung 2** Rückansicht und Draufsicht

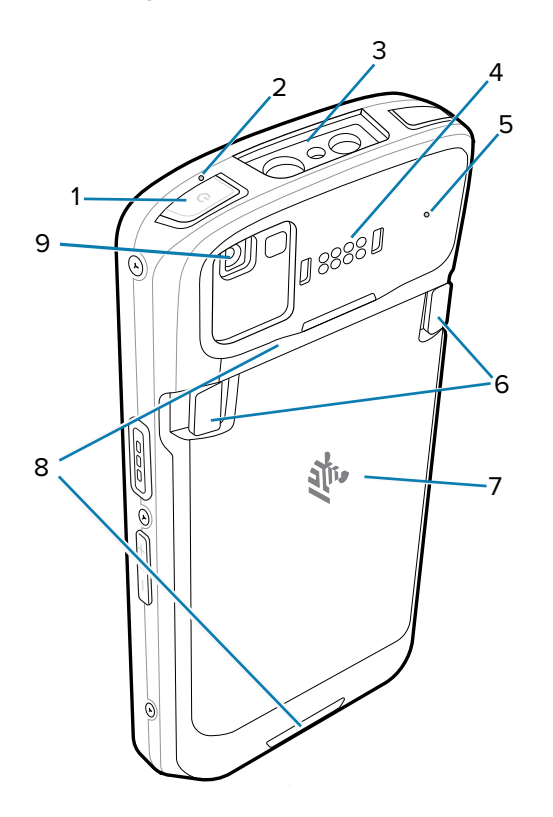

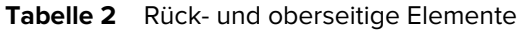

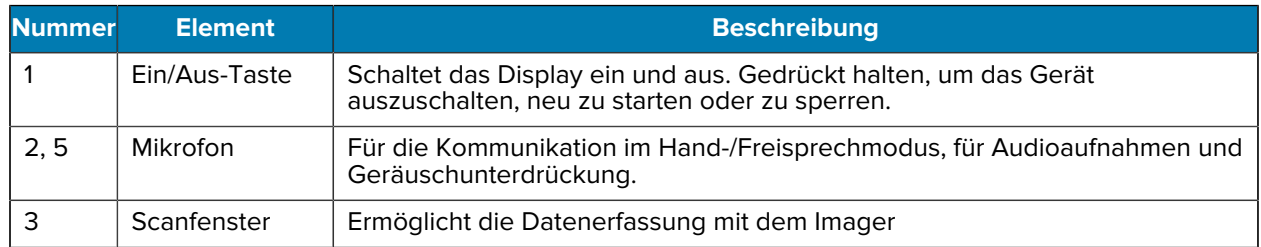

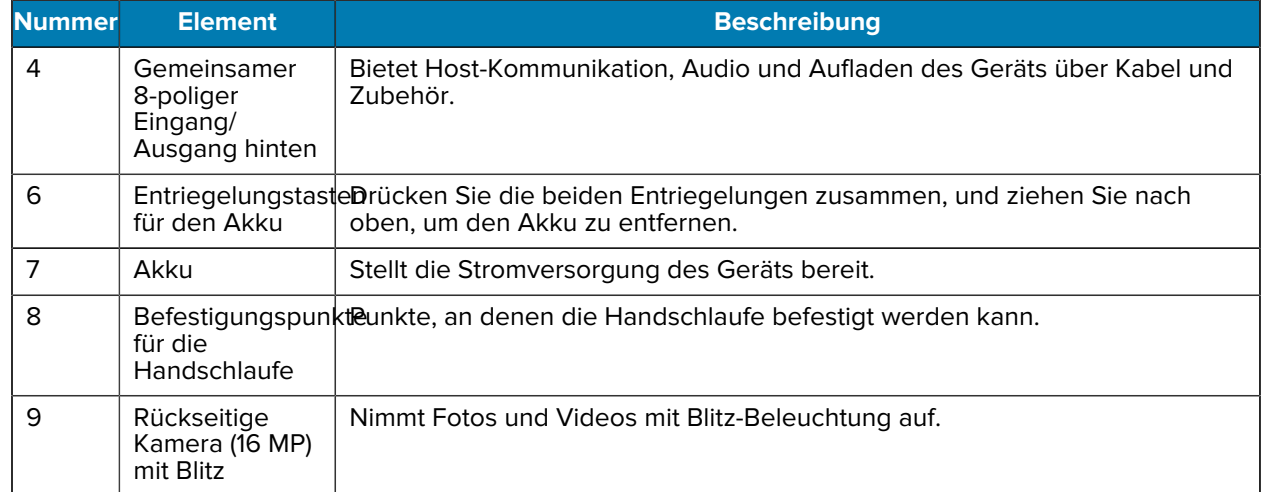

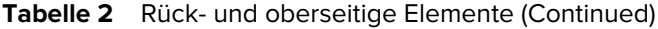

Abbildung 3 Ansicht von unten

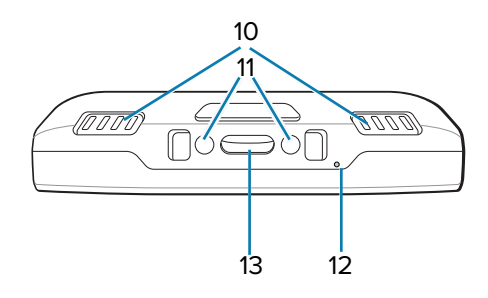

**Tabelle 3** Elemente auf der Unterseite

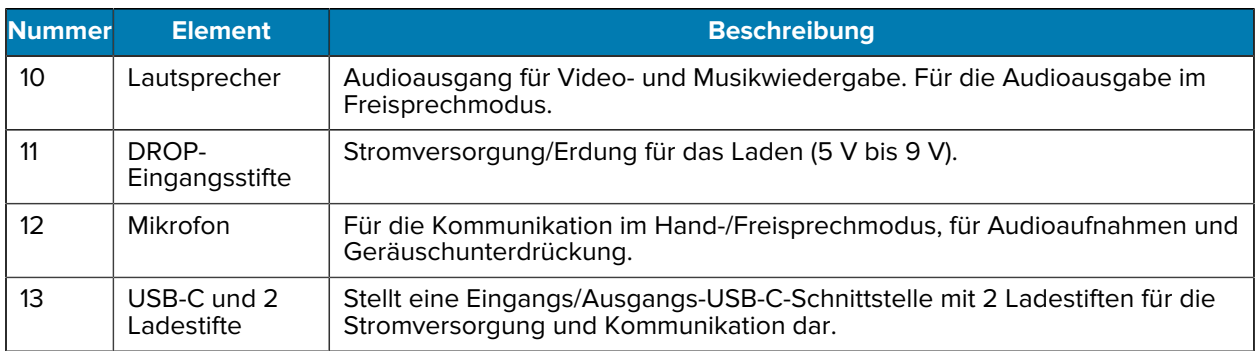

# **Einsetzen einer microSD-Karte**

Der microSD-Kartensteckplatz stellt einen sekundären, nicht flüchtigen Speicher bereit. Der Steckplatz befindet sich unter dem Akku. Weitere Informationen entnehmen Sie bitte der mit der Karte gelieferten Dokumentation. Beachten Sie die Verwendungsempfehlungen des Herstellers.

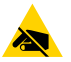

**VORSICHT—ESD:** Beachten Sie die Vorkehrungen gegen elektrostatische Entladungen (Electrostatic Discharge, ESD), um eine Beschädigung der microSD-Karte zu vermeiden. Zu diesen Vorkehrungen gegen ESD gehören u. a. die Verwendung einer Antistatikunterlage und die ordnungsgemäße Erdung des Benutzers.

**1.** Heben Sie die Abdeckung an.

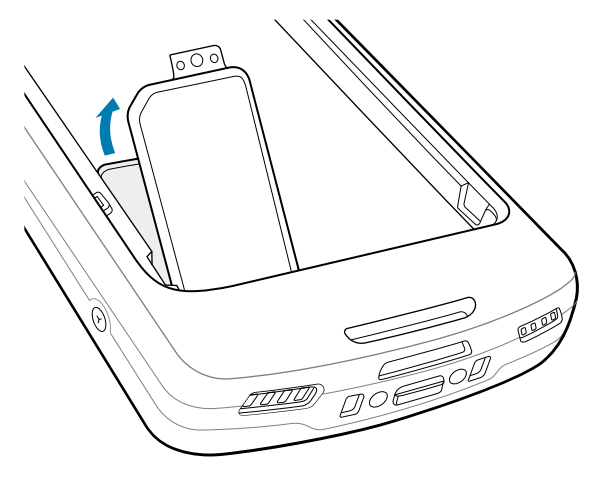

2. Schieben Sie den microSD-Kartenhalter in die offene Position "Open".

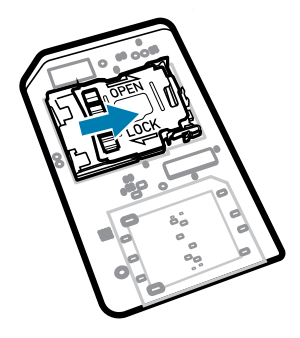

**3.** Heben Sie die Abdeckung des microSD-Kartenhalters an.

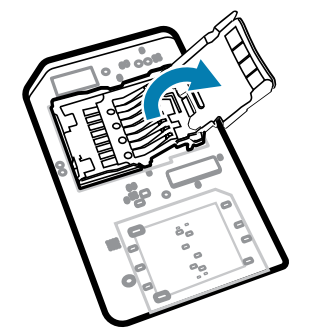

**4.** Legen Sie die microSD-Karte in den Kartenhalter ein. Vergewissern Sie sich dabei, dass Sie die Karte in die Halterungen an den beiden Seiten der Abdeckung schieben.

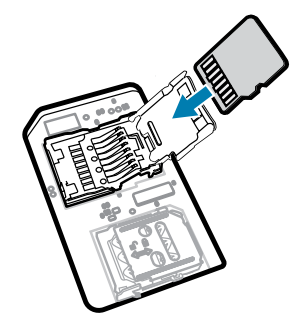

**5.** Schließen Sie den microSD-Kartenhalter.

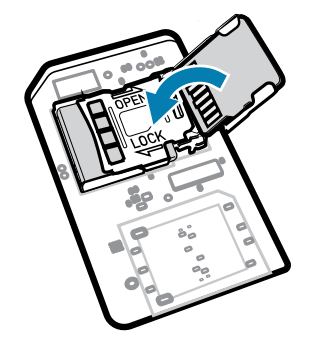

6. Schieben Sie den microSD-Kartenhalter in die Verriegelungsposition "Lock".

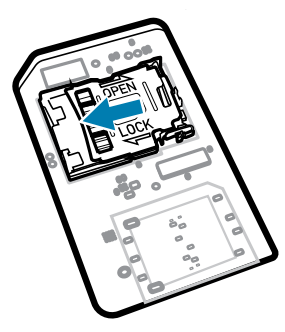

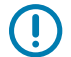

**WICHTIG:** Die Abdeckung muss wieder eingesetzt werden und festsitzen, um sicherzustellen, dass das Gerät angemessen abgedichtet ist.

**7.** Bringen Sie die Abdeckung wieder an.

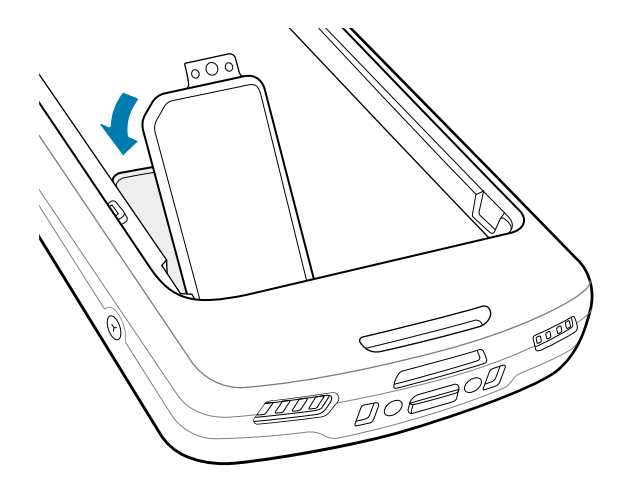

## **Einsetzen des Akkus**

In diesem Abschnitt wird beschrieben, wie ein Akku in das Gerät eingesetzt wird.

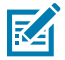

**HINWEIS:** Platzieren Sie keine Etiketten, Asset-Tags, Gravuren, Sticker oder anderen Objekte im Akkufach. Andernfalls kann die angestrebte Leistung des Geräts oder gegebenenfalls der Zubehörteile beeinträchtigt werden. Leistungsniveaus wie z. B. Abdichtung [Schutzklasse (IP)], Beständigkeit gegen Schläge (Sturz- und Fallfestigkeit), Funktionalität und Temperaturbeständigkeit können möglicherweise beeinträchtigt werden.

- **1.** Setzen Sie den Akku mit dem unteren Ende zuerst in das Akkufach an der Rückseite des Geräts ein.
- **2.** Drücken Sie den Akku nach unten, bis er einrastet.

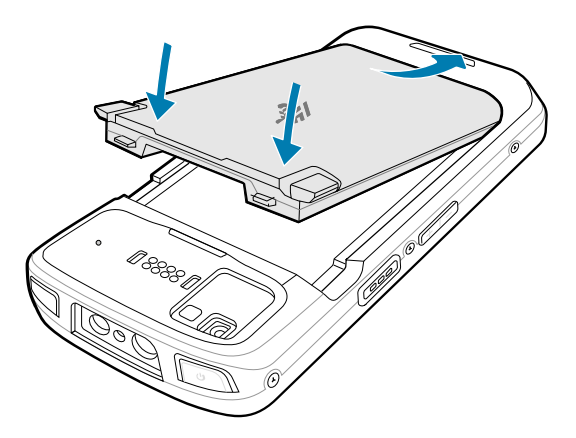

# **Nutzung des Li-Ion-Akkus mit BLE-Beacon**

In diesem Gerät dient ein Li-Ion-Akku zum Aussenden einer Bluetooth Low Energy (BLE)-Beacon. Wenn die Funktion aktiviert ist, überträgt der Akku für bis zu sieben Tage, nachdem das Gerät aufgrund von Batterieentladung ausgeschaltet wurde, ein BLE-Signal.

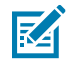

**HINWEIS:** Das Gerät übermittelt nur dann eine Bluetooth-Beacon, wenn es ausgeschaltet ist oder sich im Flugmodus befindet.

Weitere Informationen zur Konfiguration der sekundären BLE-Einstellungen finden Sie unter [techdocs.zebra.com/emdk-for-android/13-0/mx/beaconmgr/.](https://techdocs.zebra.com/emdk-for-android/13-0/mx/beaconmgr/)

# **Aufladen des Geräts**

Verwenden Sie ausschließlich Ladezubehör und Akkus von Zebra für optimale Ladeergebnisse. Laden Sie den Akku bei Raumtemperatur, und versetzen Sie das Gerät dafür in den Ruhemodus.

Ein Standardakku wird bei vollständiger Entladung in ca. 2 Stunden zu 90 % und in ca. 3 Stunden zu 100 % geladen. Oft reicht es für den täglichen Gebrauch, wenn der Akku zu 90 % geladen ist. Abhängig vom Nutzungsprofil lässt sich das Gerät mit einem vollständig geladenen Akku bis zu ca. 14 Stunden betreiben.

Das Gerät oder das Zubehör führt den Ladevorgang immer auf sichere und intelligente Weise durch und zeigt über die LED an, wenn das Aufladen aufgrund außergewöhnlicher Temperaturen nicht möglich ist, und eine entsprechende Benachrichtigung erscheint auf dem Display des Geräts.

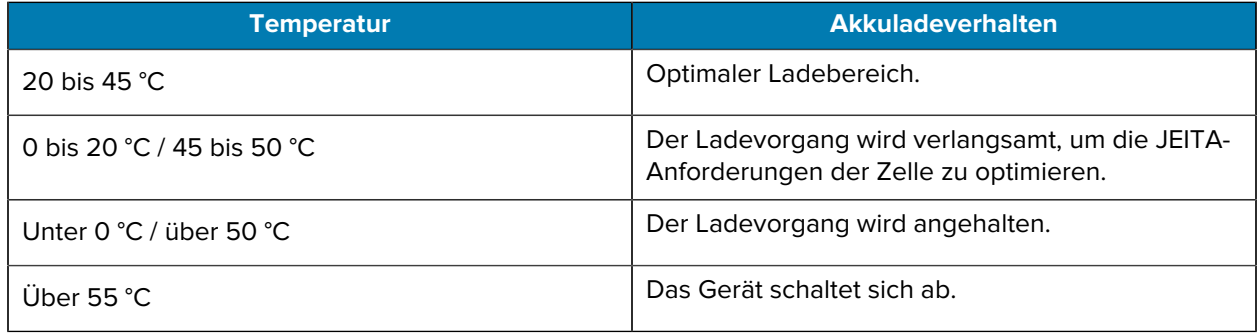

So laden Sie den Hauptakku auf:

- **1.** Verbinden Sie das Ladezubehör mit der geeigneten Stromquelle.
- **2.** Setzen Sie das Gerät in eine Ladestation oder schließen Sie es an ein Netzkabel an (mindestens 9 Volt/2 Ampere).

Das Gerät schaltet sich ein und beginnt mit dem Ladevorgang. Die Lade-/Benachrichtigungs-LED blinkt während des Ladevorgangs orangefarben. Wenn das Gerät voll aufgeladen ist, leuchtet die LED stetig grün.

#### **Ladeanzeigen**

Die Lade-/Benachrichtigungs-LED zeigt den Ladestatus an.

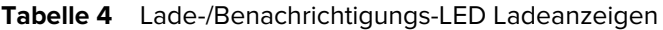

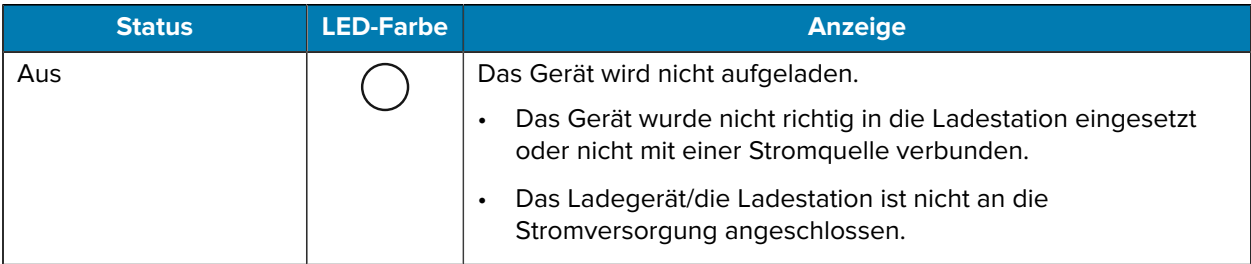

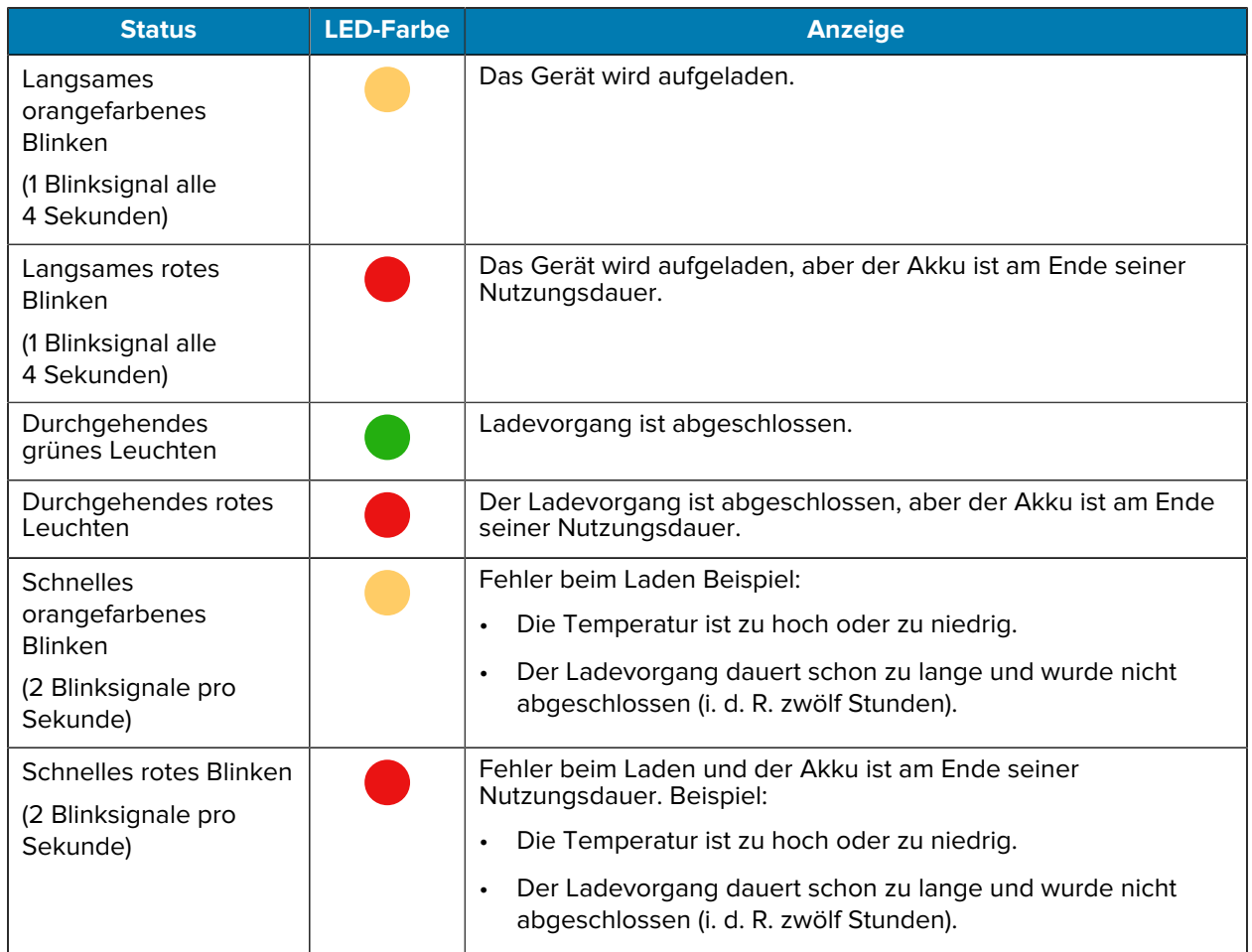

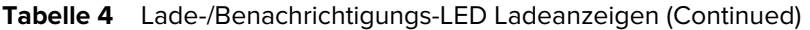

## **Aufladen des Ersatzakkus**

Dieser Abschnitt enthält Informationen zum Laden eines Ersatzakkus. Verwenden Sie ausschließlich Ladezubehör und Akkus von Zebra für optimale Ladeergebnisse.

- **1.** Setzen Sie einen Ersatzakku in den Ladesteckplatz für Ersatzakkus ein.
- **2.** Vergewissern Sie sich, dass der Akku richtig eingesetzt wurde.

Die Ladezustands-LED (1) des Ersatzakkus blinkt bei aktivem Ladevorgang.

Der Akku wird bei vollständiger Entladung in ca. 2,5 Stunden zu 90 % und in ca. 3,5 Stunden zu 100 % geladen. Meistens reicht es für den täglichen Gebrauch, wenn der Akku zu 90 % geladen ist. Abhängig vom Nutzungsprofil lässt sich das Gerät mit einem vollständig geladenen Akku bis zu ca. 14 Stunden betreiben.

#### **Zubehör zum Aufladen**

Verwenden Sie eines der folgenden Zubehörteile, um das Gerät und/oder den Ersatzakku aufzuladen.

#### **Aufladen und Kommunikation**

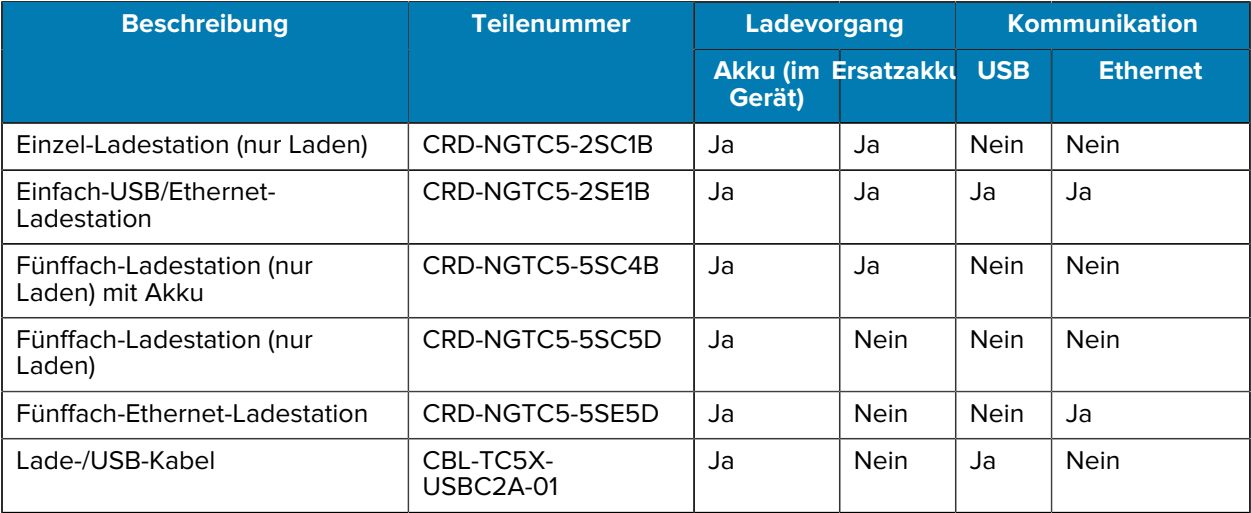

#### **Einzel-Ladestation (nur Laden)**

Diese USB-Ladestation ermöglicht die Stromversorgung und Host-Kommunikation.

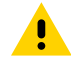

**VORSICHT:** Befolgen Sie die im Produktreferenzhandbuch beschriebenen Richtlinien zur Akkusicherheit.

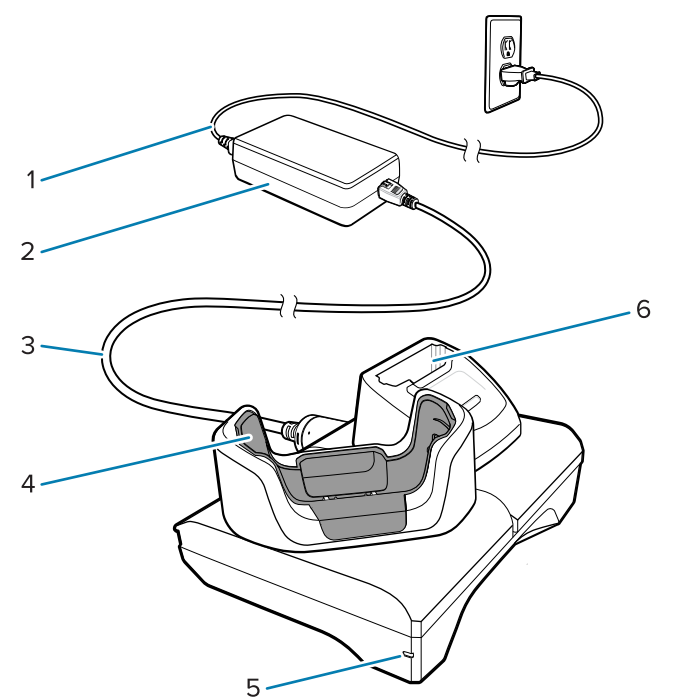

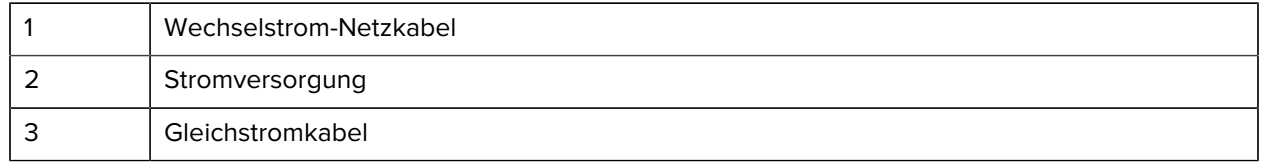

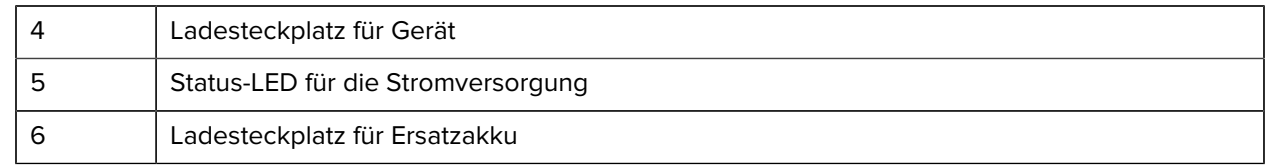

#### **Einfach-Ethernet-USB-Ladestation**

Diese Ethernet-Ladestation ermöglicht die Stromversorgung und Host-Kommunikation.

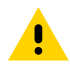

**VORSICHT:** Befolgen Sie die im Produktreferenzhandbuch beschriebenen Richtlinien zur Akkusicherheit.

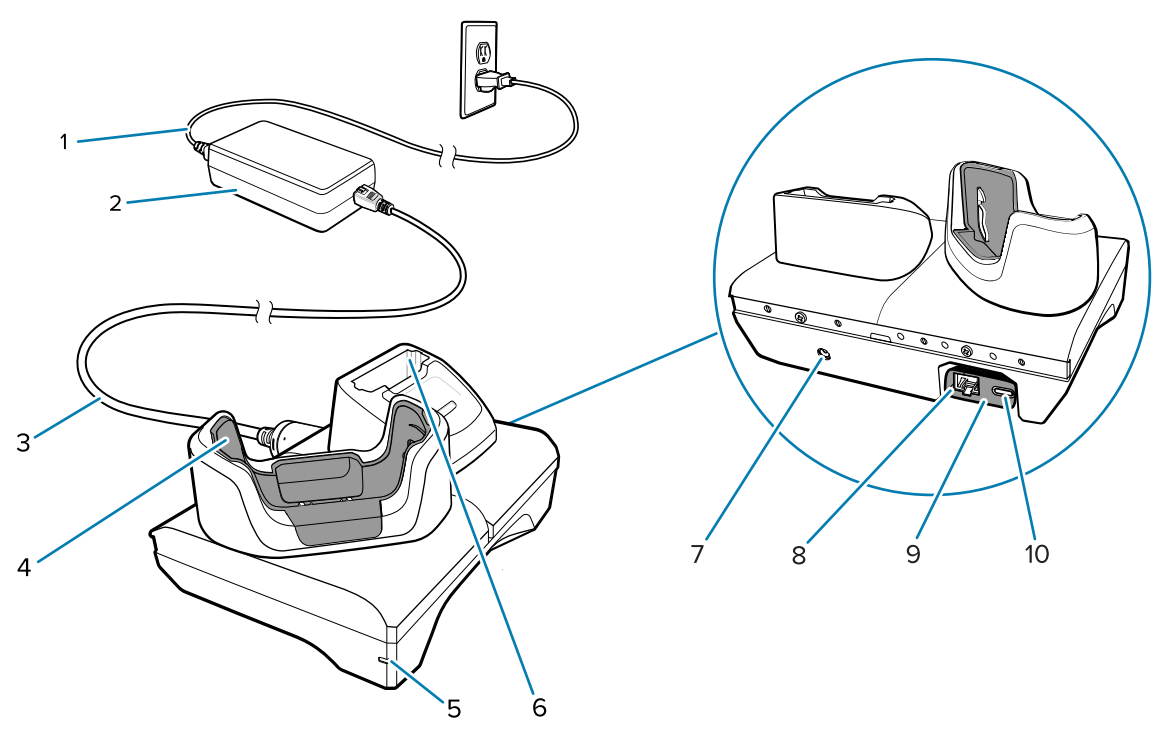

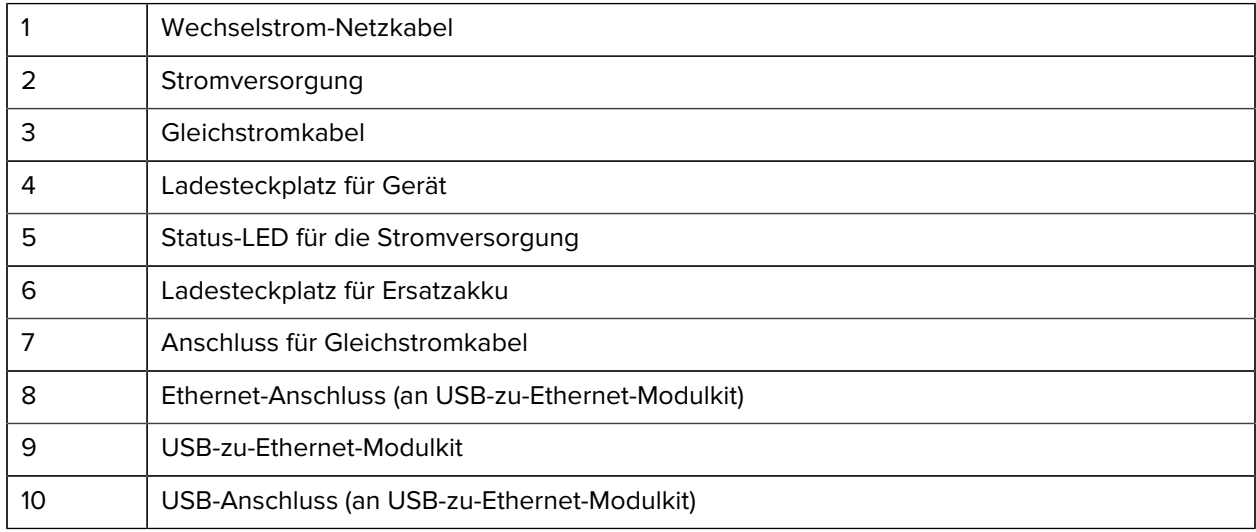

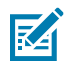

**HINWEIS:** Das USB-zu-Ethernet-Modulkit (KT-TC51-ETH1-01) wird über ein Einzel-USB-Ladegerät verbunden.

#### **Fünffach-Ladestation (nur Laden)**

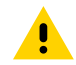

**VORSICHT:** Befolgen Sie die im Produktreferenzhandbuch beschriebenen Richtlinien zur Akkusicherheit.

Die Fünffach-Ladestation (nur Laden):

- Stellt die Stromversorgung mit 5 V (Gleichstrom) für den Betrieb des Geräts bereit.
- Lädt mit dem 4-fach-Ladegerät gleichzeitig bis zu fünf Geräte oder bis zu vier Geräte und vier Akkus auf.
- Umfasst eine Ladebasis und Ladeschalen, die für verschiedene Anforderungen konfiguriert werden können.

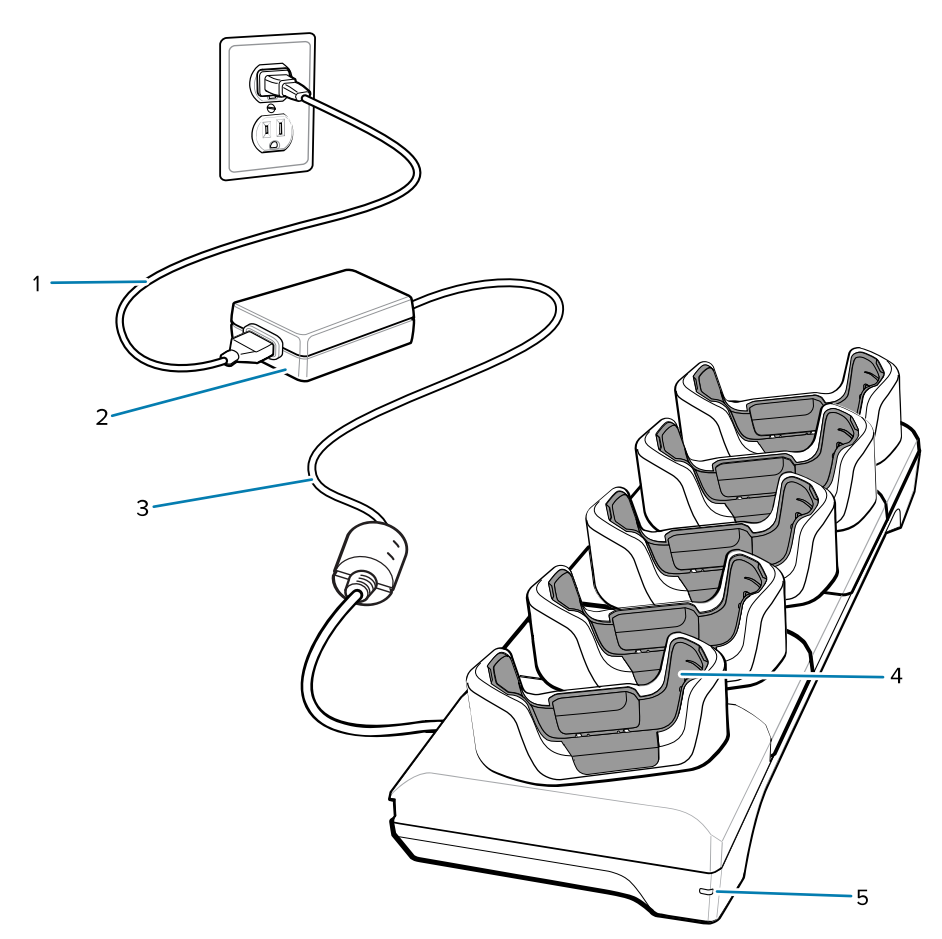

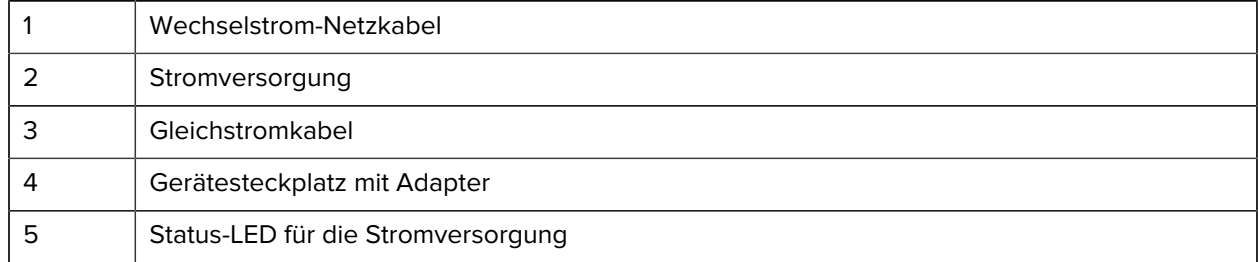

#### **Fünffach-Ethernet-Ladestation**

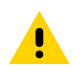

**VORSICHT:** Befolgen Sie die im Produktreferenzhandbuch beschriebenen Richtlinien zur Akkusicherheit.

Die Fünffach-Ethernet-Ladestation bietet folgende Vorteile:

- Stellt die Stromversorgung mit 5 V (Gleichstrom) für den Betrieb des Geräts bereit.
- Verbindet bis zu fünf Geräte mit einem Ethernet-Netzwerk.
- Lädt mit dem 4-fach-Ladegerät gleichzeitig bis zu fünf Geräte oder bis zu vier Geräte und vier Akkus auf.

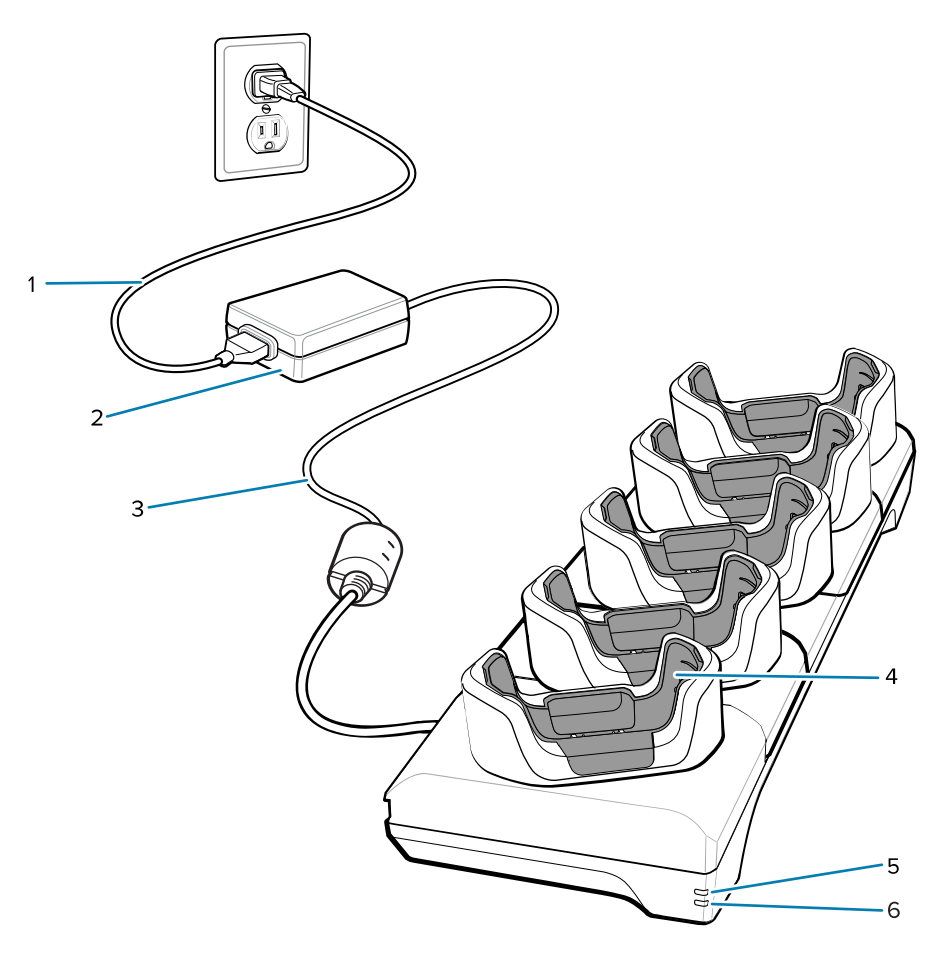

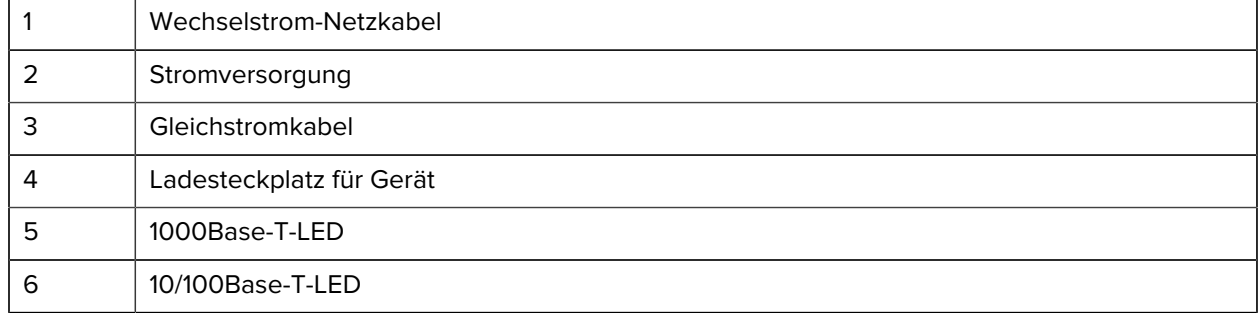

#### **Fünffach-Ladestation (4 Geräte/4 Ersatzakkus, nur Laden) mit Akkuladegerät**

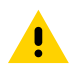

**VORSICHT:** Befolgen Sie die im Produktreferenzhandbuch beschriebenen Richtlinien zur Akkusicherheit.

Die Fünffach-Ladestation (nur Laden):

- Stellt die Stromversorgung mit 5 V (Gleichstrom) für den Betrieb des Geräts bereit.
- Lädt gleichzeitig bis zu vier Geräte und vier Ersatzakkus auf.

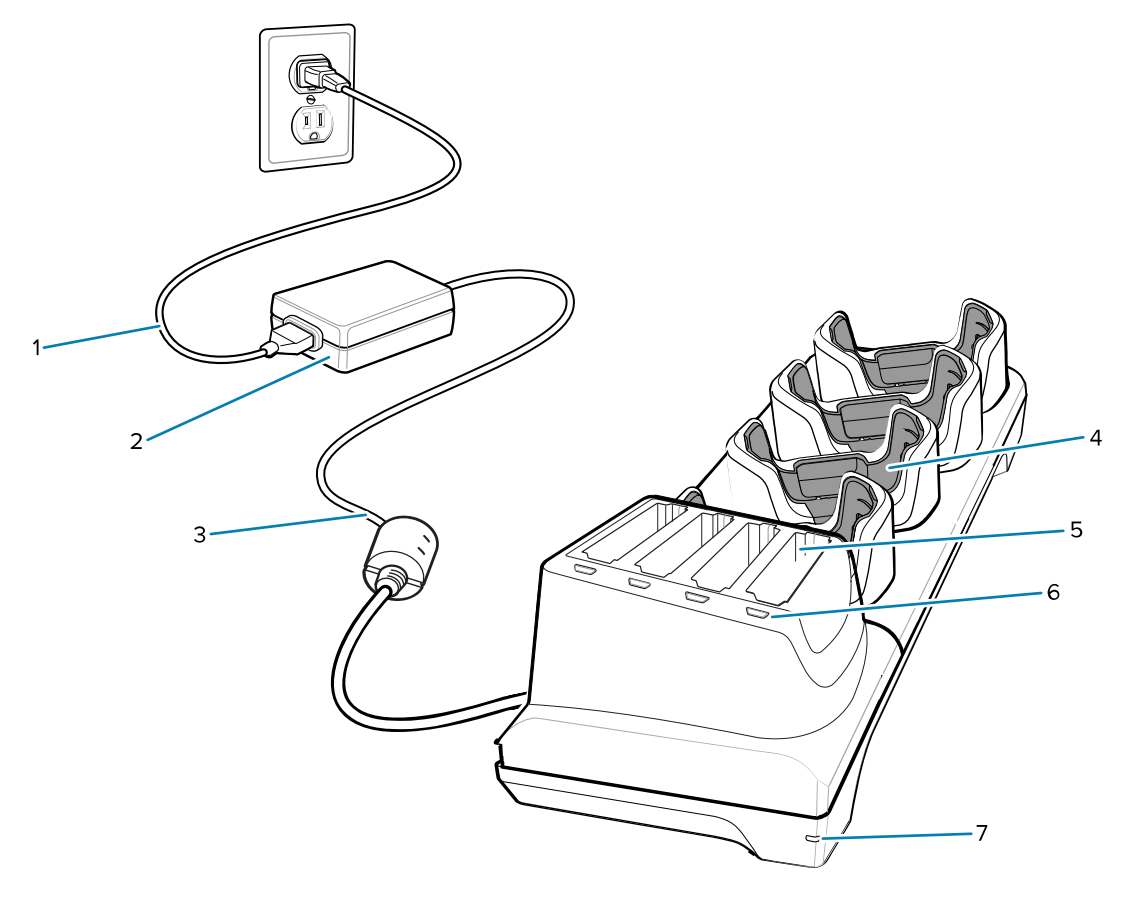

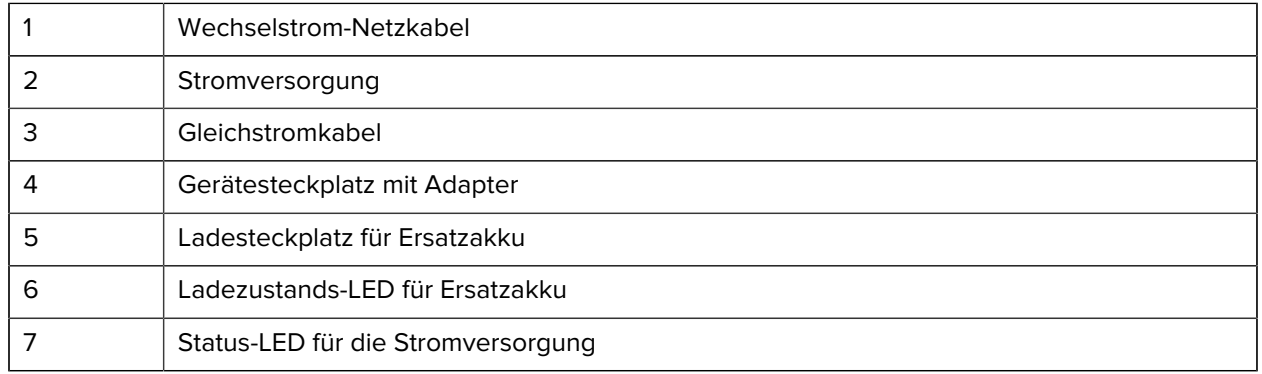

#### **Lade-/USB-C-Kabel**

Das USB-C-Kabel rastet an der Unterseite des Geräts ein und kann bei Nichtgebrauch einfach entfernt werden.

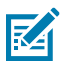

**HINWEIS:** Wenn es an das Gerät angeschlossen ist, ermöglicht es das Laden des Geräts und die Übertragung von Daten vom Gerät an einen Host-Computer.

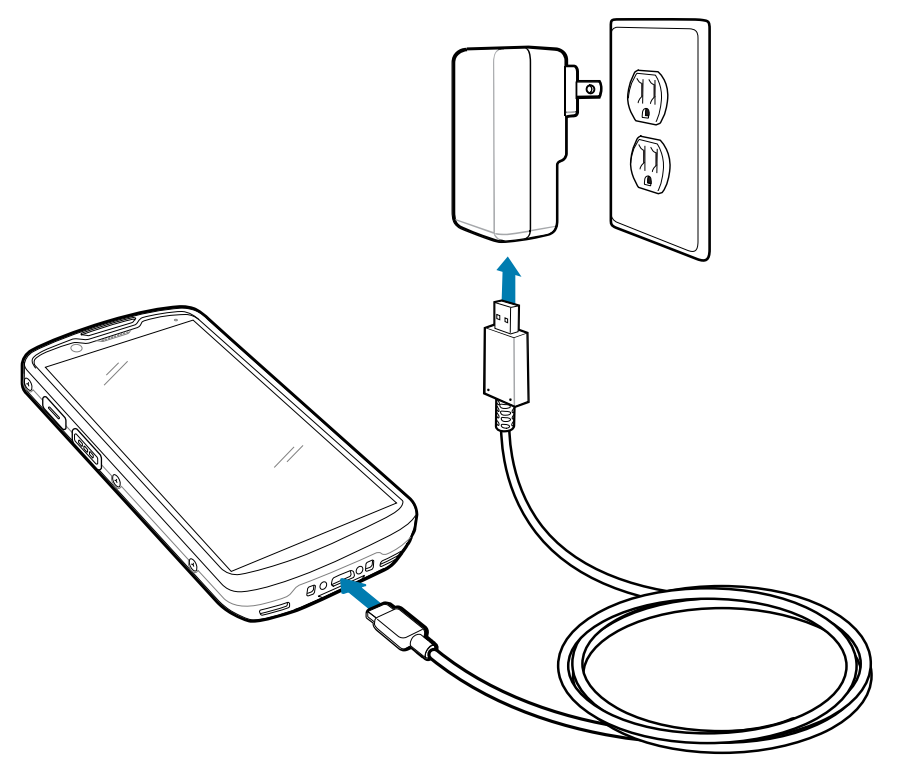

# **Scannen mit dem internen Imager**

Verwenden Sie den internen Imager, um Barcodedaten zu erfassen.

Zum Lesen eines Barcodes oder QR-Codes ist eine spezielle Scan-Anwendung erforderlich. Über die Anwendung DataWedge Demonstration (DWDemo) können Sie auf dem Gerät den Imager aktivieren, die Barcode-/QR-Code-Daten entschlüsseln und den Barcode-Inhalt dann anzeigen.

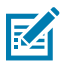

**HINWEIS:** Beim SE55 besteht die Zielhilfe aus grünen Strichen und einem Punkt. Beim SE4720 ist die Zielhilfe ein roter Punkt.

**1.** Stellen Sie sicher, dass auf dem Gerät eine Anwendung geöffnet ist und sich ein Textfeld im Fokus befindet (Textcursor in Textfeld).

**2.** Zielen Sie mit dem auf der Oberseite des Geräts befindlichen Scanfenster auf einen Barcode oder QR-Code.

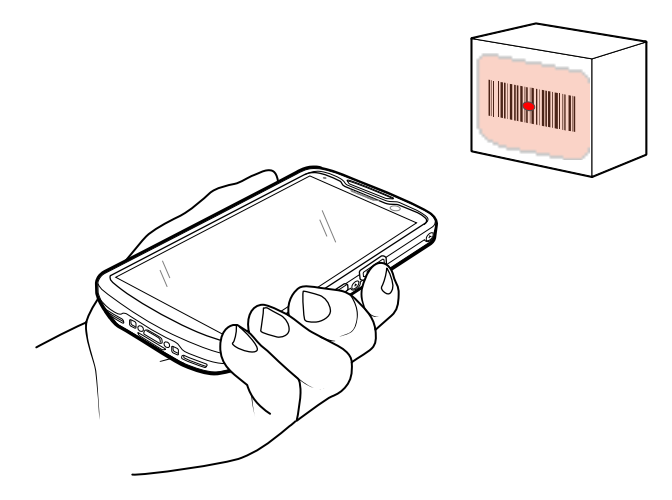

**3.** Halten Sie die Scantaste gedrückt.

Das Gerät projiziert das Zielmuster.

**4.** Achten Sie darauf, dass sich der Barcode oder QR-Code innerhalb des Zielmusters befindet.

#### Tabelle 5 **Zielmuster**

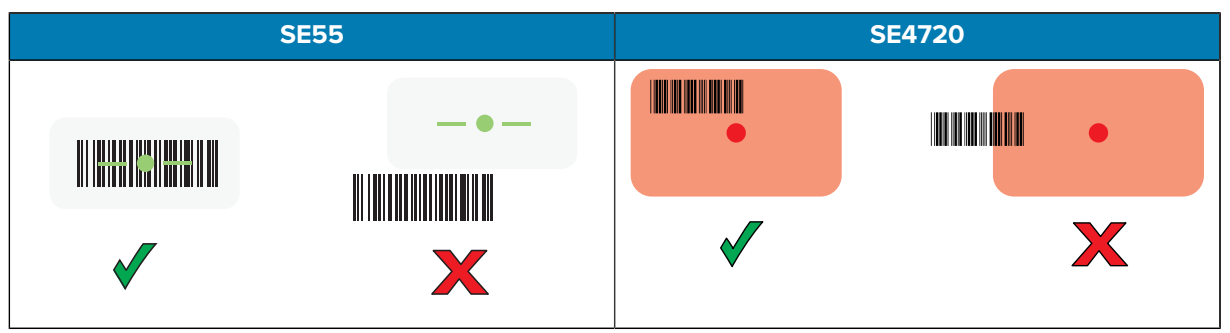

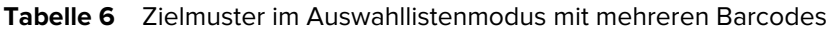

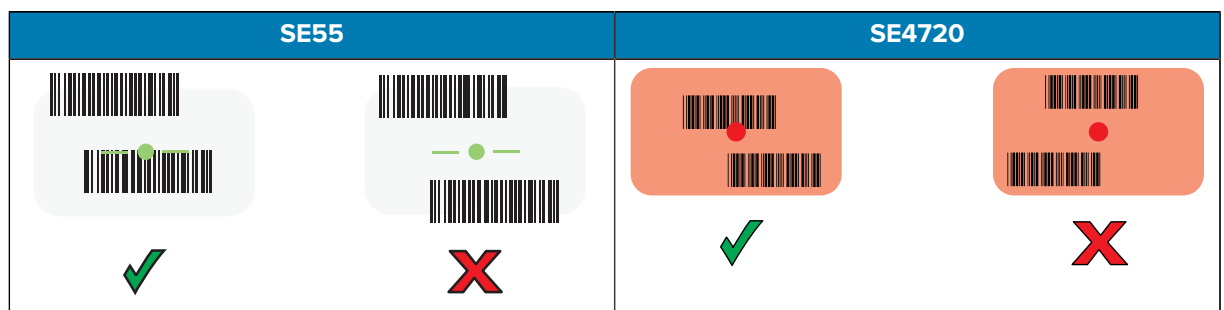

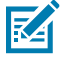

**HINWEIS:** Wenn sich das Gerät im Auswahllistenmodus befindet, erfolgt die Decodierung des Barcodes/QR-Codes durch das Gerät erst, nachdem das Fadenkreuz auf den Barcode/QR-Code zentriert wurde.

Die Datenerfassungs-LED leuchtet grün und ein Signalton ertönt standardmäßig, wenn der Barcode oder QR-Code erfolgreich decodiert wurde.

**5.** Lassen Sie die Scan-Taste los.

Das Gerät zeigt die Barcode- oder QR-Code-Daten im Textfeld an.

# **Hinweise zur Ergonomie**

Winkeln Sie die Handgelenke beim Verwenden des Geräts nicht extrem ab.

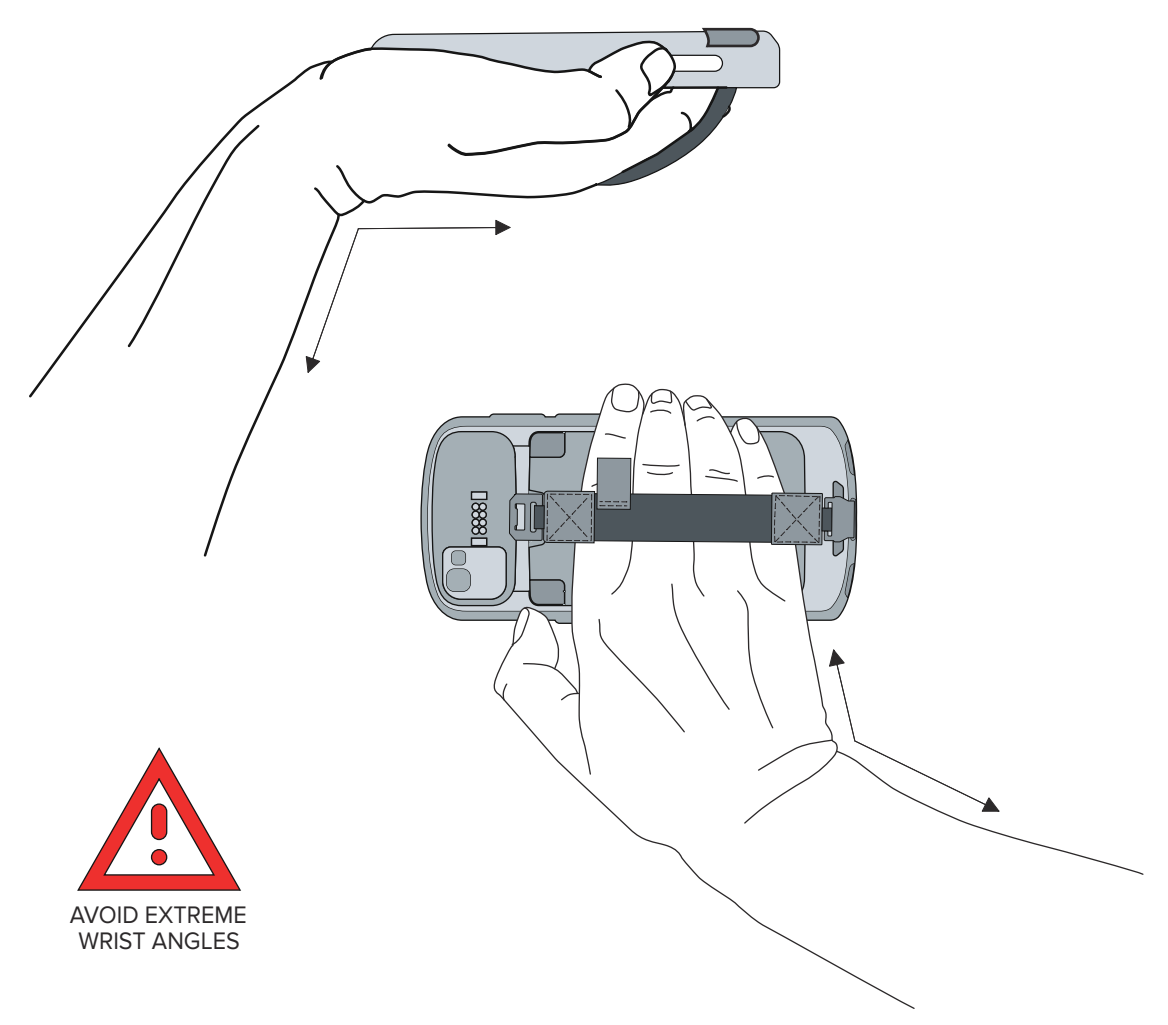

# **Kundendienstinformationen**

Reparaturleistungen mit Zebra-qualifizierten Teilen sind mindestens drei Jahre nach Produktionsende verfügbar und können unter [zebra.com/support](https://www.zebra.com/support) angefordert werden.

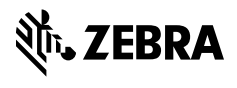

www.zebra.com